# VOLTCRAFT

#### **ENERGIEKOSTEN-MESSGERÄT "ENERGY LOGGER 3500" VERSION 01/09**

C F

**BEST.-NR. 12 53 23**

## **Achtung, wichtiger Hinweis!**

Sehr geehrte Kundin, sehr geehrter Kunde,

da Voltcraft® keinen Einfluss auf die Art und Beschaffenheit der von Ihnen verwendeten SD-Karte hat, ist beim Überspielen der Daten auf die SD-Karte wie folgt vorzugehen:

- Trennen Sie den "Energy Logger 3500" vom Stromnetz.
- Öffnen Sie das Kartenfach und stecken Sie die SD-Karte in den Kartenschacht ein. Die abgeschrägte Ecke zeigt dabei nach unten.
- Stecken Sie den "Energy Logger 3500" in die Steckdose.
- Im Display wird das SD-Kartensymbol angezeigt.
- Drücken Sie die Taste " $\blacktriangleright$ " (7), um die Datenübertragung zu starten.
- Belassen Sie die SD-Karte nur für die Dauer der Datenübertragung im Gerät.
- Trennen Sie nach Beendigung der Datenübertragung den "Energy Logger 3500" wieder vom Stromnetz und entfernen Sie die SD-Karte.
- Schließen Sie das Kartenfach.

Der "Energy Logger 3500" ist nun wieder einsatzbereit und kann an das Stromnetz angeschlossen werden.

Verwenden Sie nur SD-Karten die äußerlich keine Schäden aufweisen!

Unter diesen Umständen ist ein sicherer Betrieb des "Energy Logger 3500" möglich.

Der "Energy Logger 3500" ist mit einem integrierten Speicher für bis zu 5 Monaten ausgestattet. Die SD-Karte wird nur für den Transfer der intern gespeicherten Daten auf einen Computer benötigt.

Vielen Dank!

### WICHTIGER HINWEIS !!!

up and the contract of the contract of the UPGRADE  **Stand: 07/08** 

#### **ENERGY-LOGGER 3500 Best.-Nr. 12 53 23**

Sehr geehrter Kunde,

bedingt durch den Einsatz verschiedener SD-Karten und der Größe der gespeicherten Daten kann dies zur längeren Datenübertragung führen, obwohl das Gerät bereits die vollständige Speicherung anzeigt. Belassen Sie deshalb die SD-Karte nach Anzeige der kompletten Übertragung noch einige Sekunden im Energy-Logger.

Bitte beachten Sie außerdem, dass ein Daten-Export als csv- oder xls-Datei nur möglich ist, wenn eine Version des Microsoft-Office-Pakets vorab installiert wurde.

Wir bitten um Beachtung.

Ihr Voltcraft-Team

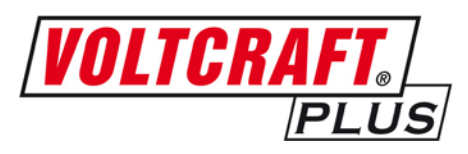

**Version 01/08**

# CE

## **Energiekostenmessgerät Energy Logger 3500**

**Best.-Nr. 12 53 23**

Diese Bedienungsanleitung gehört zu diesem Produkt. Sie enthält wichtige Hinweise zur Inbetriebnahme und Handhabung. Achten Sie hierauf, auch wenn Sie dieses Produkt an Dritte weitergeben.

Heben Sie deshalb diese Bedienungsanleitung zum Nachlesen auf!

Eine Auflistung der Inhalte finden Sie in dem Inhaltsverzeichnis mit Angabe der entsprechenden Seitenzahlen auf Seite 4.

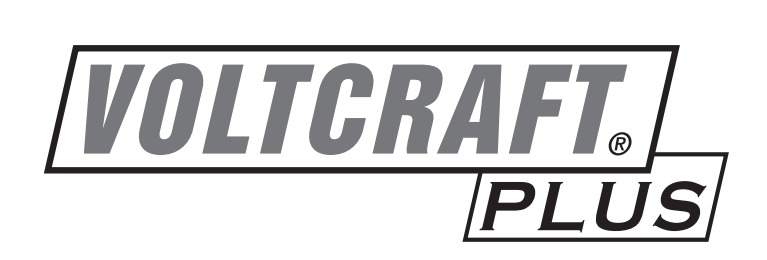

### **Einführung**

**Sehr geehrter Kunde,**

**mit diesem Voltcraft®-Produkt haben Sie eine sehr gute Entscheidung getroffen, für die wir Ihnen danken möchten.**

Sie haben ein überdurchschnittliches Qualitätsprodukt aus einer Marken-Familie erworben, die sich auf dem Gebiet der Mess-, Lade- und Netztechnik durch besondere Kompetenz und permanente Innovation auszeichnet.

Mit Voltcraft® werden Sie als anspruchsvoller Bastler ebenso wie als professioneller Anwender auch schwierigen Aufgaben gerecht. Voltcraft® bietet Ihnen zuverlässige Technologie zu einem außergewöhnlich günstigen Preis-Leistungs-Verhältnis.

Wir sind uns sicher: Ihr Start mit Voltcraft ist zugleich der Beginn einer langen und guten Zusammenarbeit.

**Viel Spaß mit Ihrem neuen Voltcraft®-Produkt!**

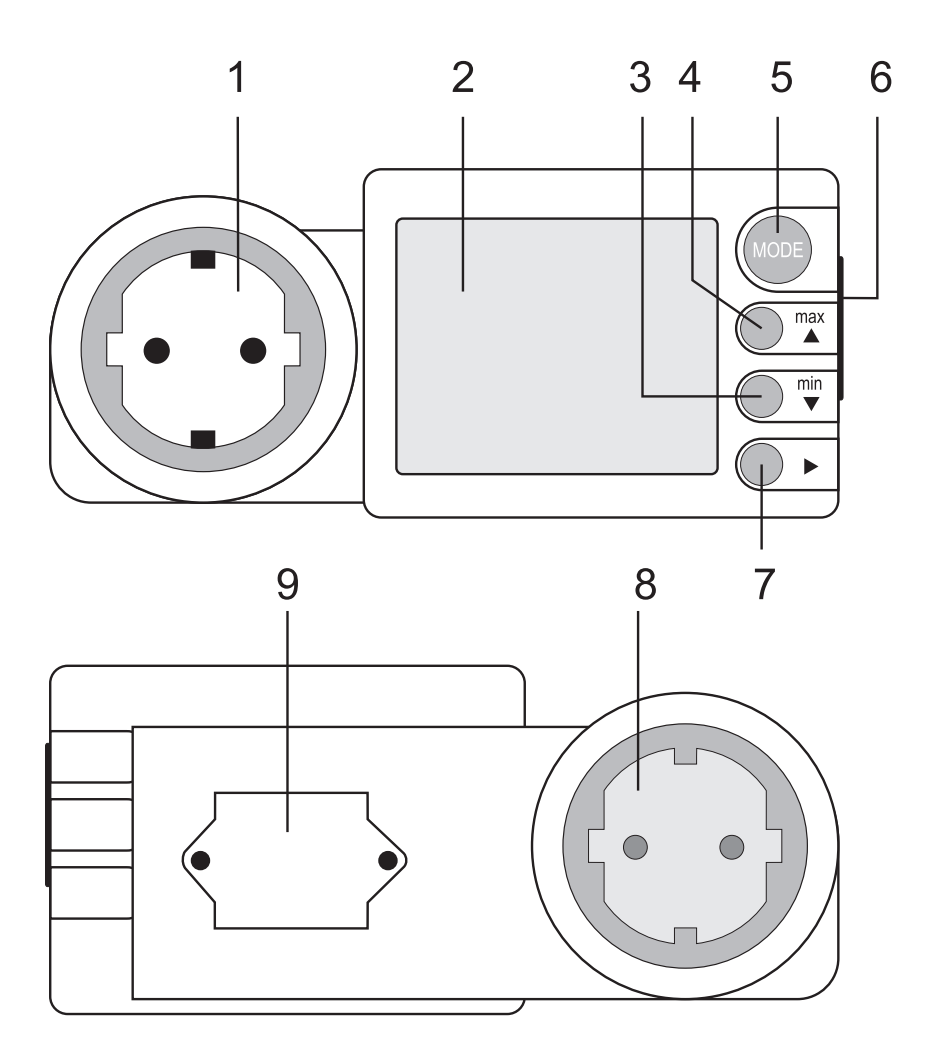

## Inhaltsverzeichnis

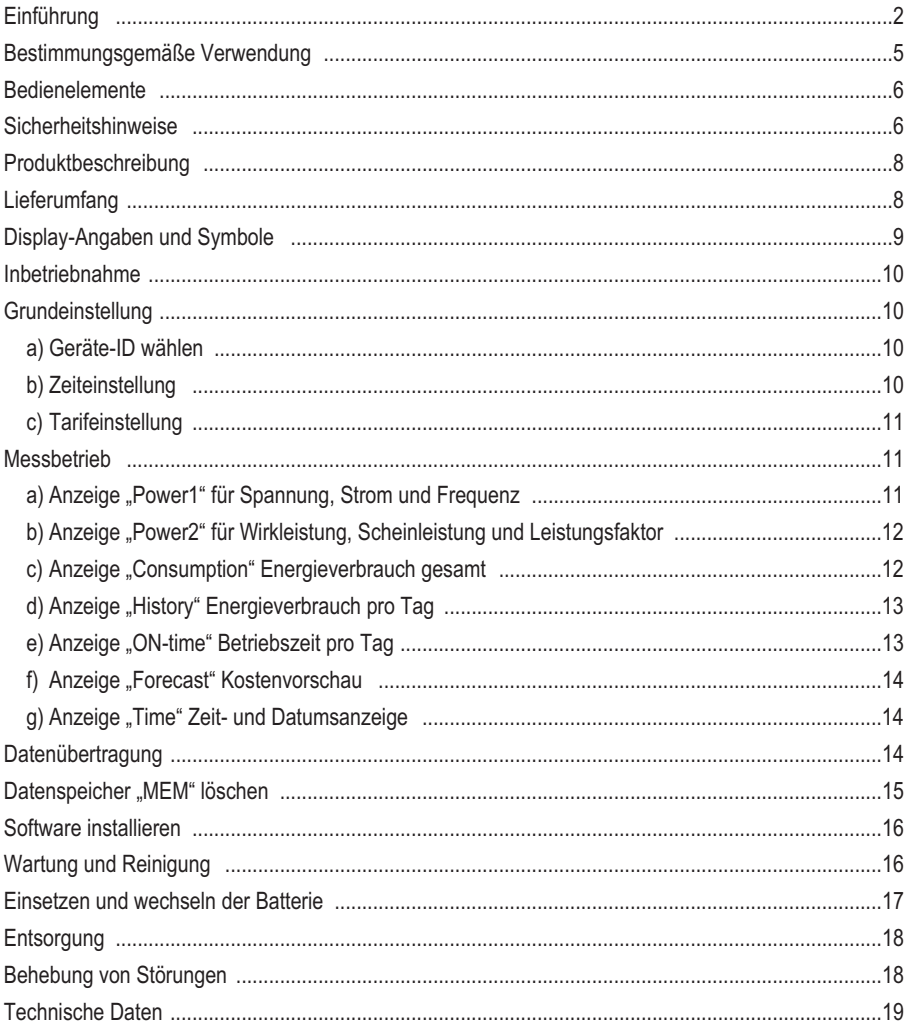

### **Bestimmungsgemäße Verwendung**

Das Energiekostenmessgerät dient zum Messen und Analysieren von Verbrauchsdaten elektrischer Geräte. Das Messgerät wird einfach zwischen Steckdose und Elektrogerät gesteckt und benötigt keinen weiteren Installationsaufwand. Der Betrieb ist nur an einer haushaltsüblichen Schutzkontakt-Steckdose mit einer Nennspannung von 230 V/AC zulässig. Die max. Nennleistung darf 3500 Watt nicht überschreiten.

Das Messgerät besitzt einen internen, nicht flüchtigen Speicher, in dem die Daten für Leistungsfaktor, Spannung und Strom von bis zu 6 Monaten gespeichert werden können. Über einen SD-Kartenschacht können diese Daten zur Auswertung auf einen Computer übertragen werden.

Zur Kostenberechnung stehen Ihnen zwei frei programmierbare Tarife zur Verfügung. Das Gerät errechnet zudem eine Kostenvorschau pro Monat und pro Jahr. Die Verbrauchsdaten können zudem rückwirkend bis zu 9 Tage am Gerät direkt angezeigt werden.

Das Messgerät ist nicht amtlich geeicht und darf deshalb nicht für Abrechnungszwecke verwendet werden.

Eine Pufferbatterie versorgt die interne Uhr im ausgeschalteten Zustand. Der Betrieb ist nur mit dem angegebenen Batterietyp zulässig.

Das Messgerät darf im geöffneten Zustand, mit geöffnetem Batteriefach oder fehlendem Batteriefachdeckel nicht betrieben werden. Messungen in Feuchträumen bzw. unter widrigen Umgebungsbedingungen sind nicht zulässig.

Widrige Umgebungsbedingungen sind:

- Nässe oder hohe Luftfeuchtigkeit,
- Staub und brennbare Gase, Dämpfe oder Lösungsmittel,
- Gewitter bzw. Gewitterbedingungen wie starke elektrostatische Felder usw.

Eine andere Verwendung als zuvor beschrieben, führt zur Beschädigung dieses Produktes, außerdem ist dies mit Gefahren wie z.B. Kurzschluss, Brand, elektrischer Schlag etc. verbunden. Das gesamte Produkt darf nicht geändert bzw. umgebaut werden!

Lesen Sie die Bedienungsanleitung sorgfältig durch, und bewahren Sie diese für späteres Nachschlagen auf.

Die Sicherheitshinweise sind unbedingt zu beachten!

### **Bedienelemente**

#### **Siehe Ausklappseite**

- 1 Schutzkontakt-Steckdose (Ausgang)
- 2 Anzeige (LCD)
- 3 min-Taste mit Aufwärts-Funktion (Up)
- 4 max-Taste mit Abwärts-Funktion (Down)
- 5 MODE-Taste zur Anzeigenumschaltung
- 6 Seitlicher SD-Kartenschacht
- 7 Wahltaste für Einstellung und Datenübertragung
- 8 Schutzkontakt-Stecker (Eingang)
- 9 Rückseitiges Fach für Pufferbatterie

### **Sicherheitshinweise**

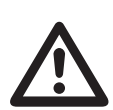

Lesen Sie bitte vor Inbetriebnahme die komplette Anleitung durch, sie enthält<br>
Wichtige Hinweise zum korrekten Betrieb.<br>
Bei Schäden, die durch Nichtbeachten dieser Bedienungsanleitung verursacht **wichtige Hinweise zum korrekten Betrieb.**

**werden, erlischt der Garantieanspruch! Für Folgeschäden übernehmen wir keine Haftung!**

**Bei Sach- oder Personenschäden, die durch unsachgemäße Handhabung oder Nichtbeachten der Sicherheitshinweise verursacht werden, übernehmen wir keine Haftung! In solchen Fällen erlischt jeder Garantieanspruch.**

Dieses Gerät hat das Werk in sicherheitstechnisch einwandfreien Zustand verlassen.

Um diesen Zustand zu erhalten und einen gefahrlosen Betrieb sicherzustellen, muss der Anwender die Sicherheitshinweise und Warnvermerke beachten, die in dieser Gebrauchsanweisung enthalten sind.

Folgende Symbole gilt es zu beachten:

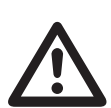

 Ein in einem Dreieck befindliches Ausrufezeichen weist auf wichtige Hinweise in dieser Bedienungsanleitung hin, die unbedingt zu beachten sind.

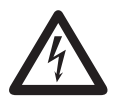

 Ein Blitzsymbol im Dreieck warnt vor einem elektrischen Schlag oder der Beeinträchtigung der elektrischen Sicherheit des Geräts.

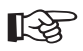

Das "Hand"-Symbol ist zu finden, wenn Ihnen besondere Tipps und Hinweise zur Bedienung gegeben werden sollen.

# $\epsilon$

Dieses Gerät ist CE-konform und erfüllt die erforderlichen europäischen Richtlinien

Aus Sicherheits- und Zulassungsgründen (CE) ist das eigenmächtige Umbauen und/oder Verändern des Gerätes nicht gestattet.

Wenden Sie sich an eine Fachkraft, wenn Sie Zweifel über die Arbeitsweise, die Sicherheit oder den Anschluss des Gerätes haben.

Messgeräte und Zubehör sind kein Spielzeug und gehören nicht in Kinderhände!

In gewerblichen Einrichtungen sind die Unfallverhütungsvorschriften des Verbandes der gewerblichen Berufsgenossenschaften für elektrische Anlagen und Betriebsmittel zu beachten.

In Schulen und Ausbildungseinrichtungen, Hobby- und Selbsthilfewerkstätten ist der Umgang mit Messgeräten durch geschultes Personal verantwortlich zu überwachen.

Seien Sie besonders Vorsichtig beim Umgang mit Spannungen >25 V Wechsel- (AC) bzw. >35 V Gleichspannung (DC)! Bereits bei diesen Spannungen können Sie bei Berührung elektrischer Leiter einen lebensgefährlichen elektrischen Schlag erhalten.

Überprüfen Sie vor jeder Messung Ihr Messgerät auf Beschädigung(en). Führen Sie auf keinen Fall Messungen durch, wenn die schützende Isolierung beschädigt (eingerissen, abgerissen usw.) ist.

Verwenden Sie das Messgerät nicht kurz vor, während oder kurz nach einem Gewitter (Blitzschlag! / energiereiche Überspannungen!). Achten Sie darauf, dass ihre Hände, Schuhe, Kleidung, der Boden, Schaltungen und Schaltungsteile usw. unbedingt trocken sind.

Der Messwert kann verfälscht werden. Vermeiden Sie den Betrieb in unmittelbarer Nähe von:

- starken magnetischen oder elektromagnetischen Feldern
- Sendeantennen oder HF-Generatoren.

Wenn anzunehmen ist, dass ein gefahrloser Betrieb nicht mehr möglich ist, so ist das Gerät außer Betrieb zu setzen und gegen unbeabsichtigten Betrieb zu sichern. Es ist anzunehmen, dass ein gefahrloser Betrieb nicht mehr möglich ist, wenn:

- das Gerät sichtbare Beschädigungen aufweist,
- das Gerät nicht mehr arbeitet und
- nach längerer Lagerung unter ungünstigen Verhältnissen oder
- nach schweren Transportbeanspruchungen.

Stecken Sie das Messgerät niemals gleich dann ein, wenn dieses von einem kalten in einen warmen Raum gebracht wird. Das dabei entstandene Kondenswasser kann unter Umständen Ihr Gerät zerstören. Lassen Sie das Gerät erst auf Zimmertemperatur kommen.

Lassen Sie das Verpackungsmaterial nicht achtlos liegen; dieses könnte für Kinder zu einem gefährlichen Spielzeug werden.

Beachten Sie auch die Sicherheitshinweise in den einzelnen Kapiteln.

### **Produktbeschreibung**

Der Energy Logger 3500 zeigt im übersichtlichen Display alle ermittelten Daten an. Folgende Anzeigen sind möglich:

- Spannung (V), Strom (A) und Frequenz (Hz), Verbrauchertyp (Widerstandslast/Kapazitive Last)
- Wirkleistung (W), Scheinleistung (VA) und Leistungsfaktor (cosPHI)
- Min-/Max-Aufzeichnung von V, A, Hz, W, VA und cosPHI
- Gesamt-Leistungsverbrauch (kWh), Verbrauchskosten (cost) Tarif 1 und 2
- Tages-Verbrauch (kWh, cost1/2), rückblickend bis zu 9 Tage
- Aufzeichnungszeit (REC-time) und Betriebszeit (ON-time)
- Kostenvorschau pro Monat und pro Jahr
- Zeit- und Datumsanzeige
- Anzeige der verbleibenden Speichergröße (MEM in %)

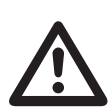

 Das Messgerät ist sowohl im Hobby- als auch im professionellen Bereich einsetzbar, darf jedoch nicht für Abrechnungszwecke verwendet werden.

Bevor Sie mit dem Messgerät arbeiten können, muss erst die beiliegende Batterie eingesetzt werden.

Setzen Sie die Batterie wie im Kapitel "Wartung und Reinigung" beschrieben ein. Zur Pufferung der Uhrzeit und Datums wird eine Lithium-Knopfzelle Typ CR1620 benötigt. Diese ist im Lieferumfang enthalten.

### **Lieferumfang**

Messgerät mit Knopfzelle Software-CD mit Auswertesoftware Bedienungsanleitung

## **Display-Angaben und Symbole**

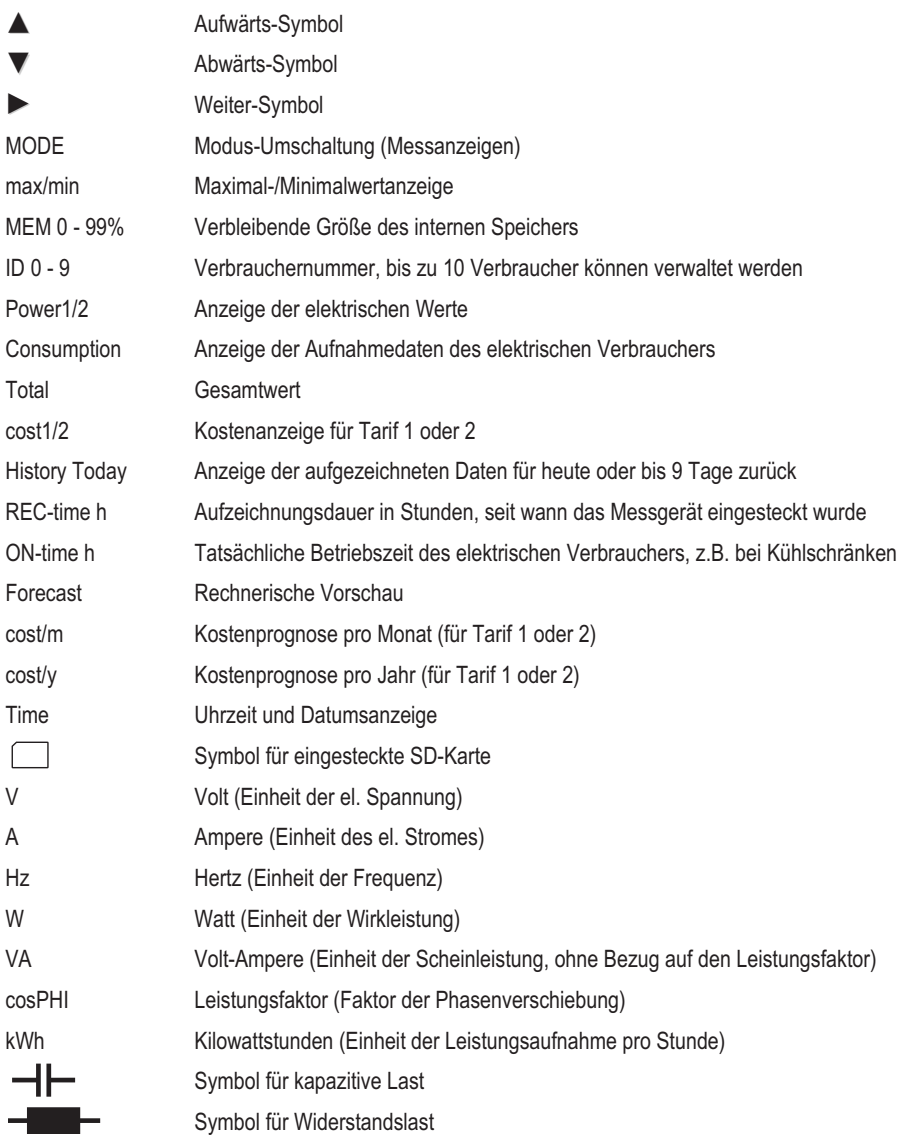

### **Inbetriebnahme**

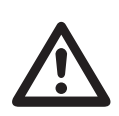

Uberschreiten Sie auf keinen Fall die max. zulässigen Eingangsgrößen.<br>
Kontrollieren Sie das Messgerät vor Messbeginn auf Beschädigungen wie z.B.<br>
Schnitte, Risse oder Quetschungen. Ein defektes Gerät darf nicht mehr benut **Kontrollieren Sie das Messgerät vor Messbeginn auf Beschädigungen wie z.B. werden! Lebensgefahr!**

Vor der ersten Inbetriebnahme muss die beiliegende Pufferbatterie für die Uhrzeit und Datum eingesetzt werden. Das Einsetzen und Wechseln der Batterie finden Sie im Kapitel "Wartung und Reinigung". Nachdem die Pufferbatterie eingesetzt wurde, stecken Sie das Messgerät in eine haushaltsübliche Schutzkontakt-Wandsteckdose. Das Messgerät ist zur Programmierung bzw. zum Betrieb bereit.

### **Grundeinstellung**

Nach der Erstinbetriebnahme müssen einige Parameter voreingestellt werden, um eine korrekte Anzeige zu ermöglichen. Diesen Modus erreichen Sie durch zeitgleiches Drücken der "MODE" und "Weiter"-Taste (7) für mindestens 2 Sekunden. Sie gelangen in den Menüpunkt "Geräte-ID wählen".

#### **a) Geräte-ID wählen**

Diese Geräte-ID-Nummer ermöglicht Ihnen die Verwaltung von bis zu 10 elektrische Verbraucher an einem Messgerät. Im Einstellnodus blinkt die ID-Nummer in der rechten oberen Anzeige. Wählen Sie die gewünschte Kennzahl (ID 0 - 9) mit den Tasten "min" (3) und "max" (4) und bestätigen Ihre Wahl mit der Taste "MODE" (5). Sie gelangen automatisch in den nächsten Modus "Zeiteinstellung"

#### **b) Zeiteinstellung**

Als erstes wählen Sie mit den beiden Pfeiltasten (3 und 4) das gewünschte Zeitformat (12/24 h-System) aus und bestätigen Ihre Einstellung mit der "MODE"-Taste (5).

Wählen Sie mit den beiden Pfeiltasten (3 und 4) das Datumsformat aus. Zur Auswahl stehen:

dd.nn.yyyy für Tag/Monat und Jahr oder

nn.dd.yyyy für Monat/Tag und Jahr.

Bestätigen Sie Ihre Einstellung mit der "MODE"-Taste (5). Sie gelangen automatisch in den nächsten Modus.

Die Stundenanzeige der Uhrzeit blinkt. Stellen Sie die korrekte Zeit mit den beiden Pfeiltasten (3 und 4) ein. Nach Eingabe der Stunden gelangen Sie durch Drücken der "Weiter"- Pfeiltaste (7) zur Minuteneingabe. Wiederholen Sie diese Schritte, bis Sie Tag, Monat und Jahr eingestellt haben.

Bestätigen Sie im Jahresmodus Ihre Einstellung mit der "MODE"-Taste (5). Die Uhrzeit beginnt zu laufen und Sie gelangen automatisch in den nächsten Modus.

#### **c) Tarifeinstellung**

Als erstes wählen Sie mit den beiden Pfeiltasten (3 und 4) die gewünschte Geldwährung (€, £, SFr oder \$, gilt für beide Tarife) aus. Mit der "Weiter"- Pfeiltaste (7) gelangen Sie zur Einstellung des ersten Tarifs. Die Pfeiltasten (3 und 4) ändern den Wert, die "Weiter"- Pfeiltaste (7) wechselt die Dezimalstelle. Wiederholen Sie diese Schritte bis auch der zweite Tarif eingestellt wurde. Das Komma kann nicht verändert werden.

Bestätigen Sie nach der letzten Ziffer des 2. Tarifs Ihre Einstellung mit der "MODE"-Taste (5). Die Grundeinstellungen werden gespeichert und Sie gelangen automatisch in den normalen Messbetrieb.

### **Messbetrieb**

Aufgrund der vielen Anzeigefunktionen ist die Darstellung der Messwerte nur über mehrere Anzeigen möglich. Gleichzeitig können bis zu 3 Werte dargestellt werden.

Zum Umschalten der Messwertanzeigen drücken Sie die Taste "MODE" (5) für die nächste oder die "Weiter"-Pfeiltaste (7) für die vorhergende Anzeige. Jedes Drücken schaltet die Anzeige um.

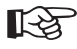

☞ Nach dem Einschalten des elektrischen Verbrauchers benötigt das Energiekostenmessgerät wenige Sekunden, bis die Messwerte angezeigt werden. In dieser Zeit werden alle benötigten Parameter gemessen und errechnet.

Das Energiekostenmessgerät zeichnet ab dem Zeitpunkt der Inbetriebnahme die Daten für Spannung, Strom und Leistungsfaktor ununterbochen, jedoch für max. 6 Monate auf. Der freie Speicherplatz im internen Speicher wird durch die Prozentanzeige neben "MEM" dargestellt.

#### a) Anzeige "Power1" für Spannung, Strom und **Frequenz**

Nach dem Einstecken des Messgerätes wird immer diese Anzeige dargestellt.

Im rechten unteren Bereich ist zudem der Lasttyp (kapazitiv/Widerstand) als Symbol ersichtlich. Ist kein Gerät angesteckt, erscheint kein Symbol.

Die Maximal- und Minimalwerte speichert das Messgerät automatisch. Über die Tasten "max" (4) oder "min" (3) werden diese Werte für ca. 10 Sekunden in der Anzeige dargestellt. Erneutes Drücken der Taste schaltet vorzeitig in die normale Anzeige zurück.

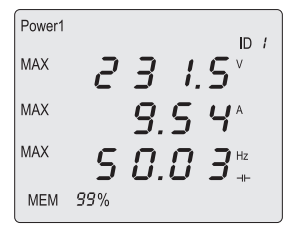

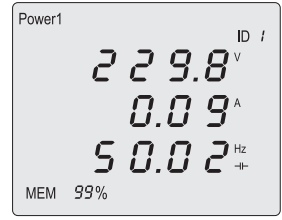

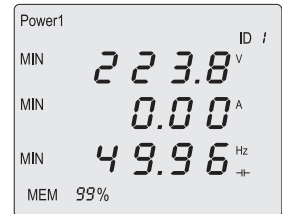

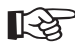

Um den MAX/MIN-Speicher zu löschen, halten Sie die beiden Tasten "min" und "max" gleichzeitig für ca. 2 Sekunden gedrückt. Die Daten sind gelöscht, wenn in der Anzeige "MAX/MIN" gleichzeitig erscheint.

Zum Umschalten der Messwertanzeigen drücken Sie die Taste "MODE" (5) für die nächste oder die "Weiter"-Pfeiltaste (7) für die vorhergende Anzeige. Jedes Drücken schaltet die Anzeige um.

#### **b) Anzeige "Power2" für Wirkleistung, Scheinleistung und Leistungsfaktor**

Die Wirkleistung "W" zeigt die tatsächlich aufgenommene Leistung an. Die Wirkleistung wird aus den drei Parametern Spannung, Strom und Leistungsfaktor ..cosPHI" ermittelt.

Die Scheinleistung "VA" ermittelt hingegen nur das Produkt aus Spannung und Strom, was bei kapazitiven Lasten zu einer Abweichung von Wirk- zur Scheinleistung zur Folge haben kann.

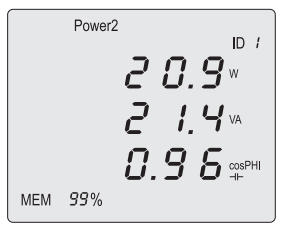

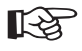

Von Ihrem Energieversorger wird immer nur die Wirkleistung als Berechnungsgrundlage angenommen (Das Messgerät ist nicht für Abrechnungszwecke zugelassen!).

Die MIN/MAX-Anzeige erfolgt wie in Anzeige "Power1" beschrieben.

Zum Umschalten der Messwertanzeigen drücken Sie die Taste "MODE" (5) für die nächste oder die "Weiter"-Pfeiltaste (7) für die vorhergende Anzeige. Jedes Drücken schaltet die Anzeige um.

#### **c) Anzeige "Consumption" Energieverbrauch gesamt**

Diese Anzeige zeigt die gesamte, bereits verbrauchte Energie in Kilowatt-Stunden "kWh" und die daraus errechneten Kosten für Tarif 1  $\mu$ nd 2 an.

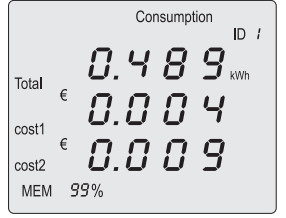

Von Ihrem Energieversorger wird Ihr Energieverbrauch und die Tarifkosten immer in Kilowatt-Stunden (kWh) angegeben (Das Messgerät ist nicht für Abrechnungszwecke zugelassen!).

Um die voreingestellten Tarifwerte für Tarif 1 und 2 ablesen zu können, drücken Sie einmal die "max"-Taste. Die Anzeige schaltet nach ca. 5 Sekunden automatisch zurück.

Durch Drücken der "MODE"-Taste für mind. 3s werden alle Anzeigen von "Consumption", "History", ON-time" und "Forecast" auf Null zurückgesetzt, sowie der Speicher "MEM" gelöscht.

Zum Umschalten der Messwertanzeigen drücken Sie die Taste "MODE" (5) für die nächste oder die "Weiter"-Pfeiltaste (7) für die vorhergende Anzeige. Jedes Drücken schaltet die Anzeige um.

13

#### **d) Anzeige "History" Energieverbrauch pro Tag**

Diese Anzeige zeigt die bereits verbrauchte Energie in Kilowatt-Stunden "kWh" und die daraus errechneten Kosten für Tarif 1 und 2 an. Die Anzeige kann vom aktuellen Tag (Today) bis 9 Tage zurück differenziert werden.

Über die beiden Pfeiltasten (3 und 4) können die Tage zurück und vorgeschaltet werden. Dies wird unter der Display-Einblendung "Today" z.B. als "-1" bis "-9" dargestellt.

☞ Über diese Funktion können Spitzentage direkt am Gerät analysiert werden.

Durch Drücken der "MODE"-Taste für mind. 3s werden alle Anzeigen von "Consumption", "History", ON-time" und "Forecast" auf Null zurückgesetzt, sowie der Speicher "MEM" gelöscht.

Zum Umschalten der Messwertanzeigen drücken Sie die Taste "MODE" (5) für die nächste oder die "Weiter"-Pfeiltaste (7) für die vorhergende Anzeige. Jedes Drücken schaltet die Anzeige um.

#### **e) Anzeige "ON-time" Betriebszeit pro Tag**

Diese Anzeige zeigt die Betriebszeit (REC-time) und die effektive Einschaltzeit (ON-time) des elektrischen Verbrauchers an. Diese Funktion ermöglicht die Ermittlung der tatsächlichen Einschaltzeit wie z.B. bei einem Kühlschrank. Ein Kühlschrank schaltet den Kühlkreislauf thermostatgesteuert ein, was zu Pausenzeiten führt.

Die Anzeige kann vom aktuellen Tag (Today) bis 9 Tage zurück dif-

ferenziert werden. Über die beiden Pfeiltasten (3 und 4) können die Tage zurück und vorgeschaltet werden. Dies wird unter

der Display-Einblendung "Today" z.B. als "-1" bis "-9" dargestellt. Nach der Anzeige "-9" wird die gesamte Zeit (Total) dargestellt.

☞ Über diese Funktion können Spitzentage direkt am Gerät analysiert werden. Die Zeitanzeige erfolgt im Dezimalsystem. Beispiel: 1,700 h = 1 h 42 m (700 : 16,66 = 42 Minuten ).

Durch Drücken der "MODE"-Taste für mind. 3s werden alle Anzeigen von "Consumption", "History", ON-time" und "Forecast" auf Null zurückgesetzt, sowie der Speicher "MEM" gelöscht.

Zum Umschalten der Messwertanzeigen drücken Sie die Taste "MODE" (5) für die nächste oder die "Weiter"-Pfeiltaste (7) für die vorhergende Anzeige. Jedes Drücken schaltet die Anzeige um.

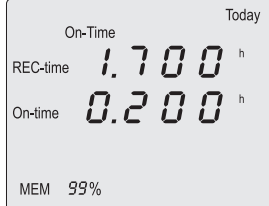

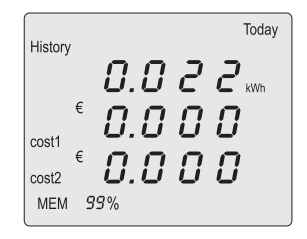

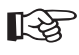

#### **f) Anzeige "Forecast" Kostenvorschau**

Die Kostenvorschau erlaubt die rechnerische Ermittlung möglicher Kosten für ein Monat oder das gesamte Jahr. Die Berechnung ist für Tarif 1 und 2 umschaltbar und erfolgt über die beiden Pfeiltasten (3 und 4).

■<a>>
Als Berechnungsgrundlage wird die bereits verbrauchte Energie (Total in kWh) verwendet. Dieser errechnete Wert ist nur ein Anhaltspunkt, der den möglichen Verlauf wiedergibt. Kurze Messphasen oder veränderte Strompreise können zu Abweichungen führen. Das Messgerät ist nicht für Abrechnungszwecke zugelassen.

Durch Drücken der "MODE"-Taste für mind. 3s werden alle Anzeigen von "Consumption", "History", ON-time" und "Forecast" auf Null zurückgesetzt, sowie der Speicher "MEM" gelöscht.

Zum Umschalten der Messwertanzeigen drücken Sie die Taste "MODE" (5) für die nächste oder die "Weiter"-Pfeiltaste (7) für die vorhergende Anzeige. Jedes Drücken schaltet die Anzeige um.

#### **g) Anzeige "Time" Zeit- und Datumsanzeige**

In diesem Anzeigemodus wird die Uhrzeit und das Datum angezeigt. Durch Drücken der "max"-Taste (4) kann das Zeit- und Datumsformat kontroliert werden. Die Anzeige schaltet automatisch nach ca. 5 s wieder zur normalen Anzeige zurück.

Zum Umschalten der Messwertanzeigen drücken Sie die Taste "MODE" (5) für die nächste oder die "Weiter"-Pfeiltaste (7) für die vorhergende Anzeige. Jedes Drücken schaltet die Anzeige um. Nach der letzten Anzeige beginnt diese wieder bei Anzeige "Power1".

### **Datenübertragung**

Das Energiekostenmessgerät besitzt einen internen, nicht flüchtigen Datenspeicher mit einer Aufnahmekapazität von bis zu 6 Monaten. Im Display wird die verfügbare Restkapazität in % angezeigt. Sinkt dieser Wert auf 2 %, beginnt die MEM-Anzeige zu blinken. Jetzt wird es erforderlich den Datenspeicher auszulesen und zu löschen, da sonst keine Daten mehr aufgezeichnet werden können.

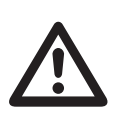

Während der Datenübertragung ist die Bedienung des Messgerätes zur Messwertum-<br>schaltung nicht möglich. Die SD-Karte darf hierbei nicht entnommen, oder das Mess-<br>gerät ausgesteckt werden. Es droht Datenverlust. schaltung nicht möglich. Die SD-Karte darf hierbei nicht entnommen, oder das Messgerät ausgesteckt werden. Es droht Datenverlust.

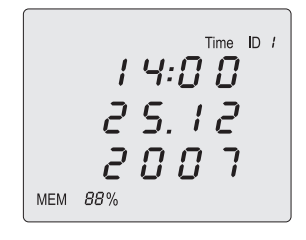

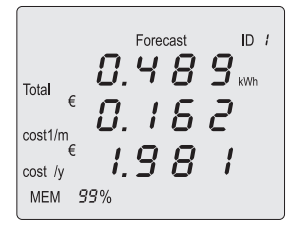

Zum Auslesen ist eine optionale SD-Speicherkarte mit den folgenden Eigenschaften erforderlich:

- Speichergröße mind. 512 MB, max. 2 GB (empfohlen 1 GB)
- Speicherformat FAT 32
- Nicht Schreibgeschützt
- Mind. 5 MB freier Speicherplatz
- Zuvor auf der Karte gespeicherte Energiedaten müssen gelöscht sein

Um die Datenübertragung zu starten, gehen Sie wie folgt vor:

- Öffnen Sie die seitliche Kunststoffabdeckung am SD-Kartenschacht (6)
- Stecken Sie die optionale SD-Karte wie Abgebildet in den Schacht. Die abgeschrägte Ecke zeigt dabei nach unten.
- Im Display wird das SD-Kartensymbol angezeigt. Ist das Symbol nicht sichtbar, kontrollieren Sie, dass die Karte ganz eingeschoben ist.

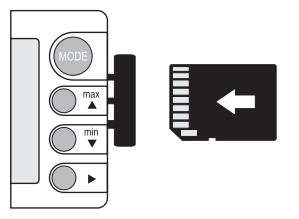

- Drücken Sie die "Weiter"-Pfeiltaste (7) um die Datenübertragung zu starten. Ein blinkender Pfeil signalisiert die Datenübertragung und die Speicherangabe läuft von 0 % bis 99 % hoch.
- Die Daten wurden auf die Karte übertragen. Die SD-Karte kann entnommen werden. Schließen Sie die Abdeckung des SD-Kartenschacht (6).

Zum Umschalten der Messwertanzeigen drücken Sie die Taste "MODE" (5) oder die "Weiter"-Pfeiltaste (7). Jedes Drücken schaltet die Anzeige weiter.

### Datenspeicher "MEM" löschen

Der interne, nicht flüchtige Datenspeicher kann nur manuell gelöscht werden. Dies ist nach jeder Datenübertragung oder vor einer neuen Vermessung eines Elektrogerätes sinnvoll.

Durch Drücken der "MODE"-Taste für mind. 3s werden alle Anzeigen von "Consumption", "History", ON-time" und "Forecast" auf Null zurückgesetzt, sowie der Speicher "MEM" gelöscht.

Ein leerer Datenspeicher wird mit der Anzeige "MEM 99%" signalisiert.

### **Software installieren**

Das beiliegende Auswerteprogramm ermöglicht die grafische Darstellung und Weiterverarbeitung der aufgezeichneten Daten des Energiekostenmessgerätes.

Legen Sie die beiliegende CD in Ihr CD-Laufwerk ein.

Bei aktiver Autostart-Funktion beginnt die Installation automatisch. Ist diese Funktion nicht aktiv, wählen Sie im Verzeichnis des Laufwerks die Datei "autostart.exe" mit einem Doppelclick. Die Installation beginnt. Ein Installationsassistent unterstützt Sie bei der Installation. Sie müssen nur den Anweisungen auf dem Bildschirm folgen.

Die Bedienung der Software wird Ihnen im Programm unter "Hilfe" gegeben.

### **Wartung und Reinigung**

#### **Allgemein**

Das Messgerät ist bis auf eine gelegentliche Reinigung und einen Batteriewechsel absolut wartungsfrei. Den Batteriewechsel finden Sie im Anschluss.

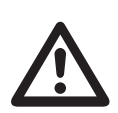

 **Überprüfen Sie regelmäßig die technische Sicherheit des Gerätes z.B. auf Beschädigung des Gehäuses usw.**

#### **Reinigung**

Bevor Sie das Gerät reinigen beachten Sie unbedingt folgende Sicherheitshinweise:

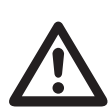

Beim Offnen von Abdeckungen oder Entfernen von Teilen, außer wenn dies von<br>Hand möglich ist, können spannungsführende Teile freigelegt werden.<br>Vor einer Reinigung oder Instandsetzung muss ein angeschlossenes Elektrogerät **Hand möglich ist, können spannungsführende Teile freigelegt werden. vom Messgerät und das Messgerät selbst von der Steckdose getrennt werden.**

Verwenden Sie zur Reinigung keine carbonhaltigen Reinigungsmittel, Benzine, Alkohole oder ähnliches. Dadurch wird die Oberfläche des Messgerätes angegriffen. Außerdem sind die Dämpfe gesundheitsschädlich und explosiv. Verwenden Sie zur Reinigung auch keine scharfkantigen Werkzeuge, Schraubendreher oder Metallbürsten o.ä.

Zur Reinigung des Gerätes bzw. des Displays nehmen Sie ein sauberes, fusselfreies, antistatisches und trockenes Reinigungstuch.

#### **Einsetzen und wechseln der Batterie**

Zum Betrieb des Messgerätes wird eine 3V-Lithiumbatterien (Typ CR1620) benötigt. Bei Erstinbetriebnahme oder wenn die Uhrzeit- und Datumsanzeige nach dem Ausstecken nicht mehr behalten wird, muss eine neue, Batterie eingesetzt werden.

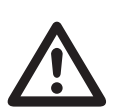

Der Batteriewechsel darf max. 2 Minuten dauern, um den Datenspeicher für Uhr-<br>zeit und Datum nicht zu verlieren. Bereiten Sie das passende Werkzeug sowie<br>die neue Batterie vor, um den Batteriewechsel zügig durchführen zu k **zeit und Datum nicht zu verlieren. Bereiten Sie das passende Werkzeug sowie die neue Batterie vor, um den Batteriewechsel zügig durchführen zu können.**

Zum Einsetzen/Wechseln gehen Sie wie folgt vor:

- Trennen Sie das Messgerät von der Steckdose.
- Lösen Sie die beiden rückseitigen Schrauben des Batteriefachs und nehmen den Batteriefachdeckel ab.
- Setzen Sie die neue Batterie polungsrichtig in den Batteriehalter ein. Der Pluspol der Batterie zeigt dabei nach außen.
- Setzen Sie den Batteriefachdeckel richtig auf das Gerät und verschließen Sie das Gehäuse wieder sorgfältig.

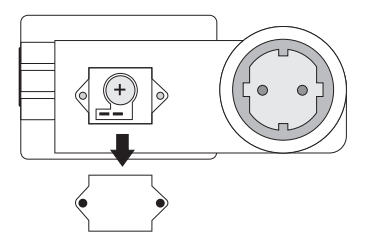

Betreiben Sie das Messgerät auf keinen Fall im geöffneten Zustand. !LEBENSGEFAHR!

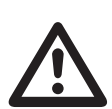

Lassen Sie keine Verbrauchten Batterien im Messgerät, da selbst auslaufge-<br>schützte Batterien körrodieren können und dadurch Chemikalien freigesetzt<br>werden können, welche Ihrer Gesundheit schaden bzw. das Gerät zerstören. **schützte Batterien korrodieren können und dadurch Chemikalien freigesetzt**

**Lassen Sie keine Batterien achtlos herumliegen. Diese könnten von Kindern oder Haustieren verschluckt werden. Suchen Sie im Falle eines Verschluckens sofort einen Arzt auf.**

**Entfernen Sie die Batterien bei längerer Nichtbenutzung aus dem Gerät, um ein Auslaufen zu verhindern.**

**Ausgelaufene oder beschädigte Batterien können bei Berührung mit der Haut Verätzungen verursachen. Benutzen Sie deshalb in diesem Fall geeignete Schutzhandschuhe.** 

**Achten Sie darauf, dass Batterien nicht kurzgeschlossen werden. Werfen Sie keine Batterien ins Feuer.** 

**Batterien dürfen nicht aufgeladen werden. Es besteht Explosionsgefahr.**

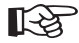

Eine passende Lithium Batterie vom Typ CR1620 erhalten Sie unter folgender Bestellnummer: Best.-Nr. 12 53 56 (Bitte 1x bestellen).

### **Entsorgung**

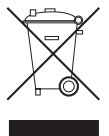

Elektronische Altgeräte sind Wertstoffe und gehören nicht in den Hausmüll. Ist das Gerät am Ende seiner Lebensdauer, so entsorgen Sie es nach den geltenden gesetzlichen Bestimmungen bei den kommunalen Sammelstellen. Eine Entsorgung über den Hausmüll ist untersagt.

#### **Entsorgung von gebrauchten Batterien!**

Sie als Endverbraucher sind gesetzlich **(Batterieverordnung)** zur Rückgabe aller gebrauchten Batterien und Akkus verpflichtet; **eine Entsorgung über den Hausmüll ist untersagt!**

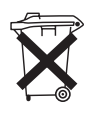

Schadstoffhaltige Batterien/Akkus sind mit nebenstehenden Symbolen gekennzeichnet, die auf das Verbot der Entsorgung über den Hausmüll hinweisen. Die Bezeichnungen für das ausschlaggebende Schwermetall sind: **Cd** = Cadmium, **Hg** = Quecksilber, **Pb** = Blei. Ihre verbrauchten Batterien/Akkus können Sie unentgeltlich bei den Sammelstellen Ihrer Gemeinde, unseren Filialen oder überall dort abgeben, wo Batterien/Akkus verkauft werden!

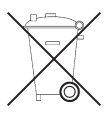

**Sie erfüllen damit die gesetzlichen Verpflichtungen und leisten Ihren Beitrag zum Umweltschutz!**

### **Behebung von Störungen**

**Mit dem Energy Logger 3500 haben Sie ein Produkt erworben, welches nach dem neuesten Stand der Technik gebaut wurde und betriebssicher ist.**

**Dennoch kann es zu Problemen oder Störungen kommen. Deshalb möchten wir Ihnen hier beschreiben, wie Sie mögliche Störungen leicht selbst beheben können:**

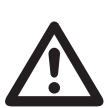

**Beachten Sie unbedingt die Sicherheitshinweise!**

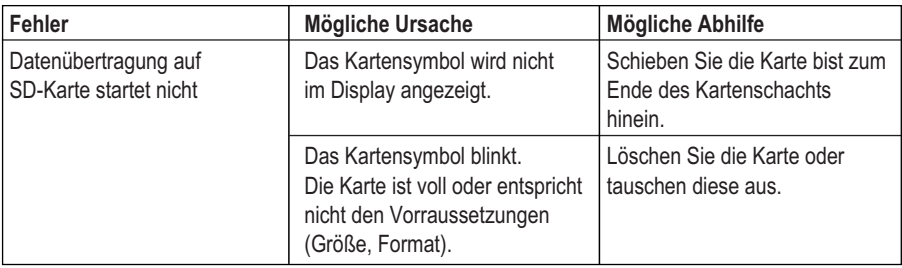

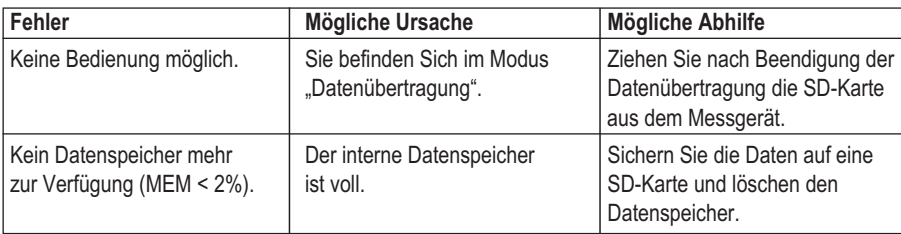

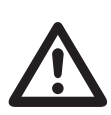

Andere Reparaturen als zuvor beschrieben sind ausschließlich durch einen autorisierten<br>Fachmann durchzuführen.<br>Sollten Sie Fragen zum Umgang des Messgerätes haben, steht Ihnen unser techn. Fachmann durchzuführen.

Support unter folgender Telefonnummer zur Verfügung:

**Voltcraft®, 92242 Hirschau, Lindenweg 15, Tel.-Nr. 0180 / 586 582 723 8**

### **Technische Daten**

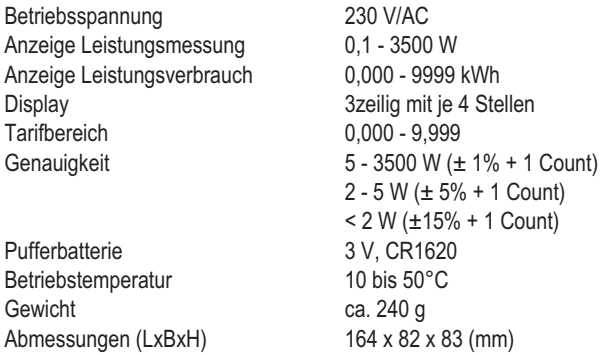

#### **Messtoleranzen**

Angabe der Genauigkeit in ± (% der Ablesung + Anzeigefehler in Counts (= Anzahl der kleinsten Stellen)). Die Genauigkeit gilt bei einer Temperatur von +23°C (± 5°C), bei einer rel. Luftfeuchtigkeit von kleiner als 75 %, nicht kondensierend.

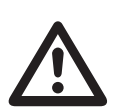

**Überschreiten Sie auf keinen Fall die max. zulässigen Eingangsgrößen.** 

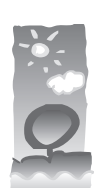

### **Impressum**

Diese Bedienungsanleitung ist eine Publikation von Voltcraft, 92240 Hirschau, Tel.-Nr. 0180 / 586 582 723 8.

Alle Rechte einschließlich Übersetzung vorbehalten. Reproduktionen jeder Art, z. B. Fotokopie, Mikroverfilmung, oder die Erfassung in EDV-Anlagen, bedürfen der schriftlichen Genehmigung des Herausgebers.

Nachdruck, auch auszugsweise, verboten.

100 % Recy- Diese Bedienungsanleitung entspricht dem technischen Stand bei Drucklegung. cling-papier. Änderung in Technik und Ausstattung vorbehalten.

**Chlorfrei gebleicht.**

**© Copyright 2008 by Voltcraft. Printed in Germany.** \*01-08/AH